#### Práctica 2. ETIQUETAS REST

#### DESARROLLO DE SERVICIOS REST JERSEY Y CLIENTES JQUERY

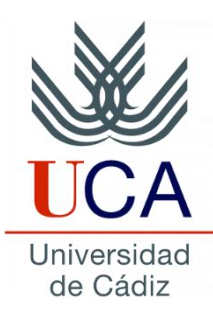

Guadalupe Ortiz Bellot Departamento de Ingeniería Informática

#### **PRÁCTICA 2 ETIQUETAS REST**

- **Familiarízate con las etiquetas de Rest**
	- **@Path**
	- **@PathParam**
	- **@QueryParam**
	- **@XmlRootElement**
	- **@Post**
	- **@FormParam**
	- **@PUT, @DELETE**

## **Familiarízate con las etiquetas de Rest @Path**

• Añade la siguiente función dentro de Hello.java:

```
@GET
@Path("/hello2")
@Produces(MediaType.TEXT_PLAIN)
  public String sayPlainTextHello2(){return "Hello Plain 
2"; }
```
- Fíjate que le hemos añadido el Path a la función
- Fíjate que el servidor Tomcat se reinicia solo para añadir la nueva función (debes esperar a que termine para poder probarla)
- Ahora para poder probarla habría que añadir ese path a toda la ruta raíz: http://localhost:8080/HelloWorld/demo/hello/hello2
- Pruébalo
- NOTA: la URI contiene el path de la clase seguido del del método:
	- No es necesario que la clase tenga path, en tal caso se usa solo el del método.
	- Si la clase lleva path, pero el método no, busca un método que cumpla con la solicitud (en este caso GET que devuelve texto plano) que no tenga path; si hay más da una dará lugar a error.

## **Familiarízate con las etiquetas de Rest @PathParam**

• Añade la siguiente función dentro de Hello.java:

```
@GET
@Path("/helloId/{oid}")
@Produces(MediaType.TEXT_PLAIN)
  public String sayHelloWithId(@PathParam("oid")int id) 
{return "Hello Plain " + id;}
```
- Nota: nuevas etiquetas requieren nuevos Import (import javax.ws.rs.PathParam;). **OJO, siempre con la raíz javax.ws**
- Le hemos añadido al Path un identificador de parámetro entre llaves
- En los parámetros de la función hemos identificado dicho parámetro poniendo @PathParam("oid")antes del tipo del parámetro correspondiente, siendo oid el identificador usado en el path
- Para poder probarla hay que reemplazar {oid} por el valor que queramos que tenga ese parámetro, i.e: http://localhost:8080/HelloWorld/demo/hello/hellold/5
- Pruébalo
- Si quieres añadir multiples parámetros separalos por /, cada uno con sus llaves :@Path("/helloDate/{year}/{month}/{day}")

## **Familiarízate con las etiquetas de Rest @QueryParam**

- Nos sirve para enviar directamente los parámetros de un formulario HTML por GET.
- Añade la siguiente función dentro de Hello.java:

@GET

```
@Path("/helloQuery")
```
@Produces(MediaType.TEXT\_PLAIN)

```
public String sayHelloWithQuery(@QueryParam("name")String
name, @QueryParam ("surname") String surname )
```

```
\{return "Hello " + name + " " + surname; \}
```
- Para poder probarla hay que añadir los parámetros en el path como sigue:
- http://localhost:8080/HelloWorld/demo/hello/helloQuery**?name=Guadalu pe&surname=Ortiz**
- Pruébalo

## **Familiarízate con las etiquetas de Rest @XmlRootElement (i)**

- @XmlRootElement se añade a una clase que se quiere usar como parámetro de retorno. Nos va a permitir que se hagan transformaciones automáticas a tipo XML o tipo JSON
- Crea una nueva clase:

```
package nombrePaquete;
```
**import javax.xml.bind.annotation.XmlRootElement;**

```
@XmlRootElement
```

```
public class MyDate {
 private int day;
 private int month;
 private int year;
```

```
public int getDay() {return day;}
public void setDay(int day) {this.day = day;}
public int getMonth() {return month;}
public void setMonth(int month) {this.month = month; }
public int getYear() {return year;}
public void setYear(int year) {this.year = year;} }
```
#### **Familiarízate con las etiquetas de Rest @XmlRootElement (ii)**

- Añade un nuevo método a tu clase Hello: @GET @Path("/dateJSON") **@Produces({"application/json"})** public MyDate getDate\_JSON() { MyDate oneDate = new MyDate(); oneDate.setDay(25); oneDate.setMonth(12); oneDate.setYear (2014); return oneDate;}
- Pruébala
- NOTA. Puedes usar tanto @Produces ({"application/json"}) como @Produces({MediaType.APPLICATION\_JSON})
- Pruébalo
- Pruébalo ahora poniendo @Produces({"application/xml"}) o @Produces({MediaType.APPLICATION\_XML})

## **Familiarízate con las etiquetas de Rest @POST (i)**

• Añade un nuevo método:

@POST

```
@Path("/name")
```
**@Consumes(MediaType.TEXT\_PLAIN)**

```
@Produces(MediaType.TEXT_PLAIN)
public String HelloName(String myName){
return "Hello "+myName;}
```
- Hemos añadido la etiqueta que indica el tipo de dato que le vamos a enviar (@Consumes)
- Pruébalo:
	- Selecciona POST
	- En el desplegable elige text/plain
	- En el campo Payload escribe el texto a enviar

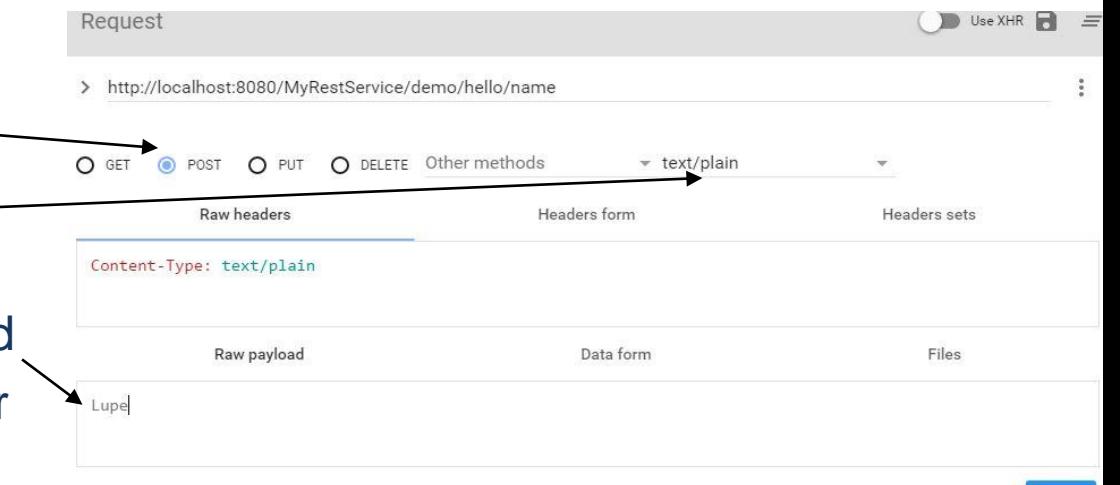

## **Familiarízate con las etiquetas de Rest @POST (ii)**

- Vamos a ver ahora un ejemplo con formato JSON
	- 1. Recuerda que el JSON debe ir entre llaves y está compuesto por una serie de claves, **separadas por comas, entre comillas** seguidas de **dos puntos y** del **valor** correspondiente. Por ejemplo:

```
{
"Nombre":"Mariano", 
"Edad":33
}
```
1. Además para que se pueda hacer la conversion automática a la clase correspondiente, **las claves deben coincidir con los atributos privados de la clase**.

## **Familiarízate con las etiquetas de Rest @POST (iii)**

• Añade un nuevo método:

```
@POST
@Path("/myDate2015")
@Consumes(MediaType.APPLICATION_JSON)
@Produces(MediaType.APPLICATION_JSON)
public MyDate dateToString(MyDate myDate){
myDate.setYear(2015);
return myDate;}
```
- **Pruébalo**
- Nota: En el **desplegable** elige **application/json**.
- En el **raw payload a**segúrate de enviar los datos correctamente en formato JSON. Recuerda que las **claves deben coincidir con los atributos privados de la clase** (en el ejemplo day, month, year). Visita la **tranparencia anterior** para ver el formato del JSON.
- Prueba ahora la misma función enviando un JSON y recibiendo un XML

## **Familiarízate con las etiquetas de Rest @FormParam (i)**

- Se utiliza para enviar directamente (mediante POST) parámetros de un formulario HTML
- Añade un nuevo método:

```
@POST
```

```
@Path("/myDateForm")
```

```
@Consumes(MediaType.APPLICATION_FORM_URLENCODED)
```

```
@Produces(MediaType.APPLICATION_JSON)
```

```
public MyDate dateToText(@FormParam("day") int myDay, 
@FormParam("month") int myMonth, @FormParam("year") int
myYear){
```

```
MyDate myDate = new MyDate();
```

```
myDate.setDay(myDay);
```

```
myDate.setMonth(myMonth);
```

```
myDate.setYear(myYear);
```

```
return myDate;
```
#### **Familiarízate con las etiquetas de Rest @FormParam (ii)**

- Pruébalo. Selecciona en el desplegable application/x-www-formurlencoded
- Puedes añadir los parámetros uno a uno como Data Form o directamente en el raw payload separados por &.

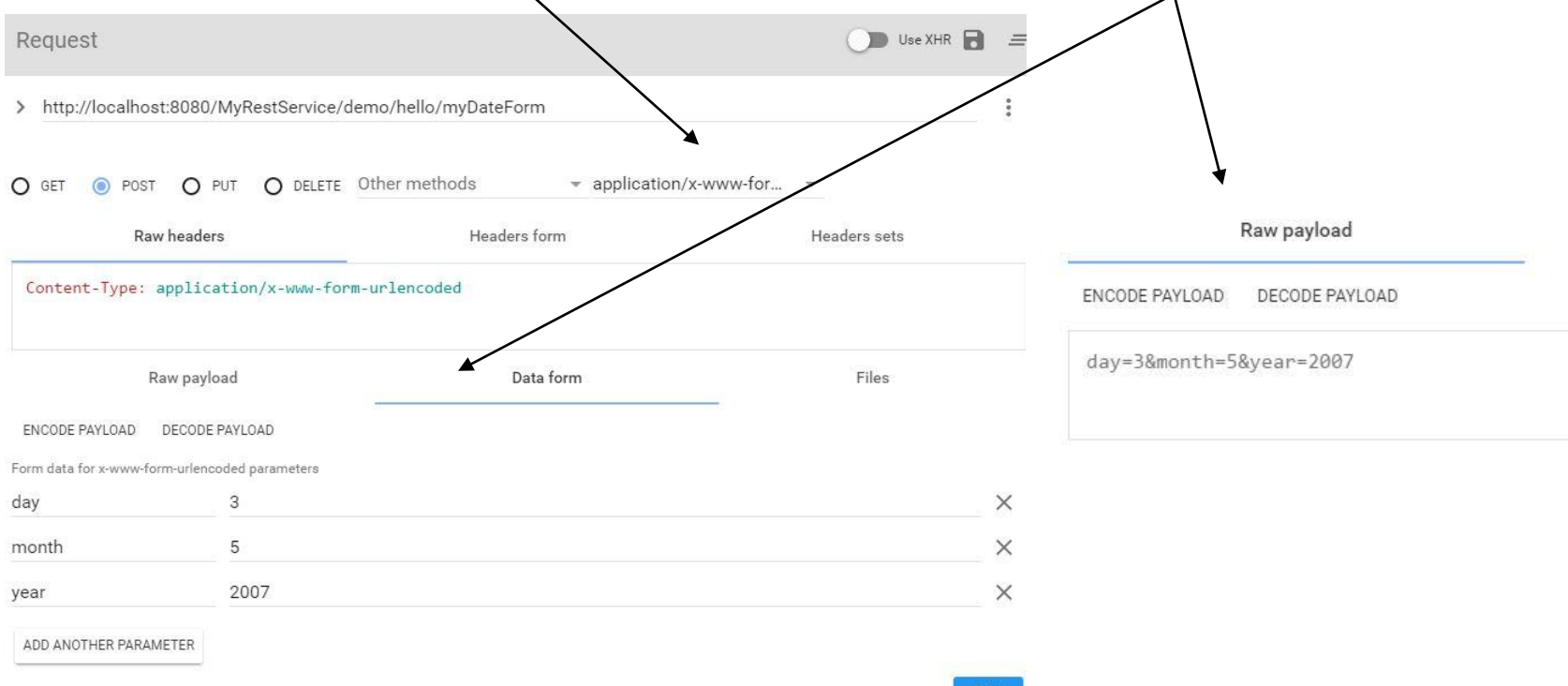

**SEND** 

#### **Familiarízate con las etiquetas de Rest @PUT, @DELETE (i)**

• Para poder modificar y borrar, y después comprobar que se ha efectuado correctamente vamos a crearnos una estructura estática dentro de la clase Hello:

```
private static Map<String, MyDate> myMap = new HashMap<>();
```

```
static{
```

```
MyDate myDate = new MyDate();
```

```
myDate.setDay(25);
```

```
myDate.setMonth(12);
```

```
myDate.setYear(2014);
```

```
myMap.put("Navidad", myDate);
```

```
myMap.put("Nochebuena", myDate);
```

```
myMap.put("AnioNuevo", myDate);
```

```
myMap.put("Reyes", myDate);
```
}

# **Familiarízate con las etiquetas de Rest @PUT, @DELETE (ii)**

- Añade un nuevo método:
	- @PUT
	- @Path("/modifyDate/{date}")
	- @Consumes(MediaType.APPLICATION\_JSON)
	- @Produces(MediaType.TEXT\_PLAIN)

```
public String modifyImportantDate(@PathParam("date") 
String key, MyDate myDate) { 
myMap.put(key, myDate);
return "Date modified"; }
```
- Fíjate que para invocarlo tienes que añadir en el path el nombre de la fecha que quieres modificar (por ejemplo Navidad) y como raw payload el json con la nueva fecha.
- Después puedes comprobarlo hacienda un GET de la fecha.
- ¿Cómo sería el delete…?

#### **Familiarízate con las etiquetas de Rest @PUT, @DELETE (iii) Una posible solución**

```
@GET
@Path("/allDates")
@Produces(MediaType.APPLICATION_JSON)
public Map<String, MyDate> allDates() {
return myDateMap;
}
```

```
@DELETE
@Path("/deleteDate/{date}")
@Consumes(MediaType.APPLICATION_JSON)
@Produces(MediaType.TEXT_PLAIN)
 public String deleteDate(@PathParam("date") String key) { 
 myDateMap.remove(key);
return "Date deleted"; }
```